### **WORKSHEET NO:- 5**

# **Subject :- Information Technology**

### **Class – IX**

# **Chapter – Digital Documentation – Part 2**

 **Q1. Label the components of WordPad window.**

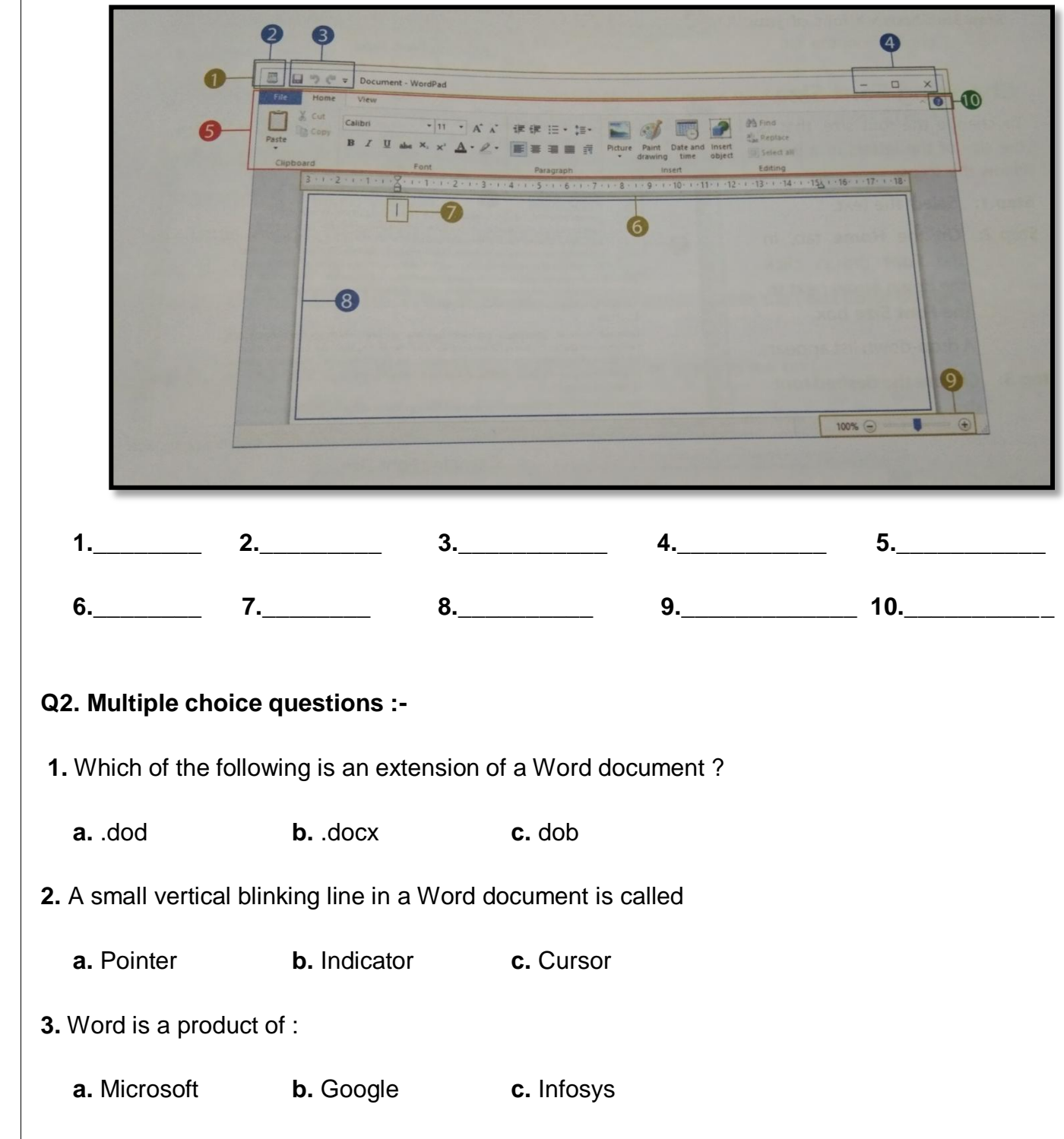

- **4.** Which part of the Word window contains tabs and command buttons ?
	- **a.** Title bar **b.** Ruler **c.** Ribbon
- **5.** How can you create a new document using Microsoft word ?
	- **a.** by clicking on Home tab **b.** by clicking on Office button and New option
- **6.** Which option do you select to save an existing document after making the changes with a New name ?
	- **a.** Save **b.** Save new **c.** Save As
- **7.** Which of the following enlarges the window up to its standard size ?
	- **a.** Minimize **b.** Maximize **c.** Enlarge
- **8.** Which tab opens up in Word, by default ? **a.** Home **b.** Insert **c.** Review
- **9.** What do you use to measure the page layout in points, inches or centimetres ? **a.** Ruler **b.** Title bar **c.** Status bar
- **10.** Which of the following is NOT true about Word application ?
	- **a.** application of Microsoft Office suite
	- **b.** a commonly used word processing application
	- **c.** a commonly used presentation application
- **Q3.** Wrtie down the total number of Groups & their Name present on following Tabs ?
	- **a.** Home Tab –
	- **b.** Insert –
	- **c.** Page Layout –
	- **d.** Review –
	- **e.** View–

### **Answers**

### **Q1.**

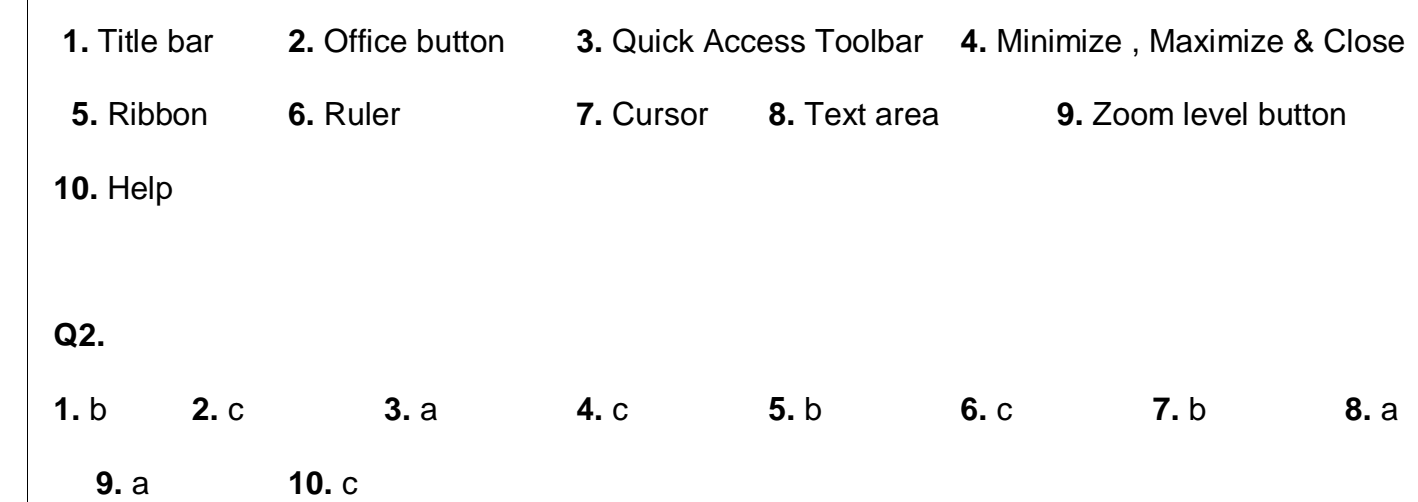

### **Q3.**

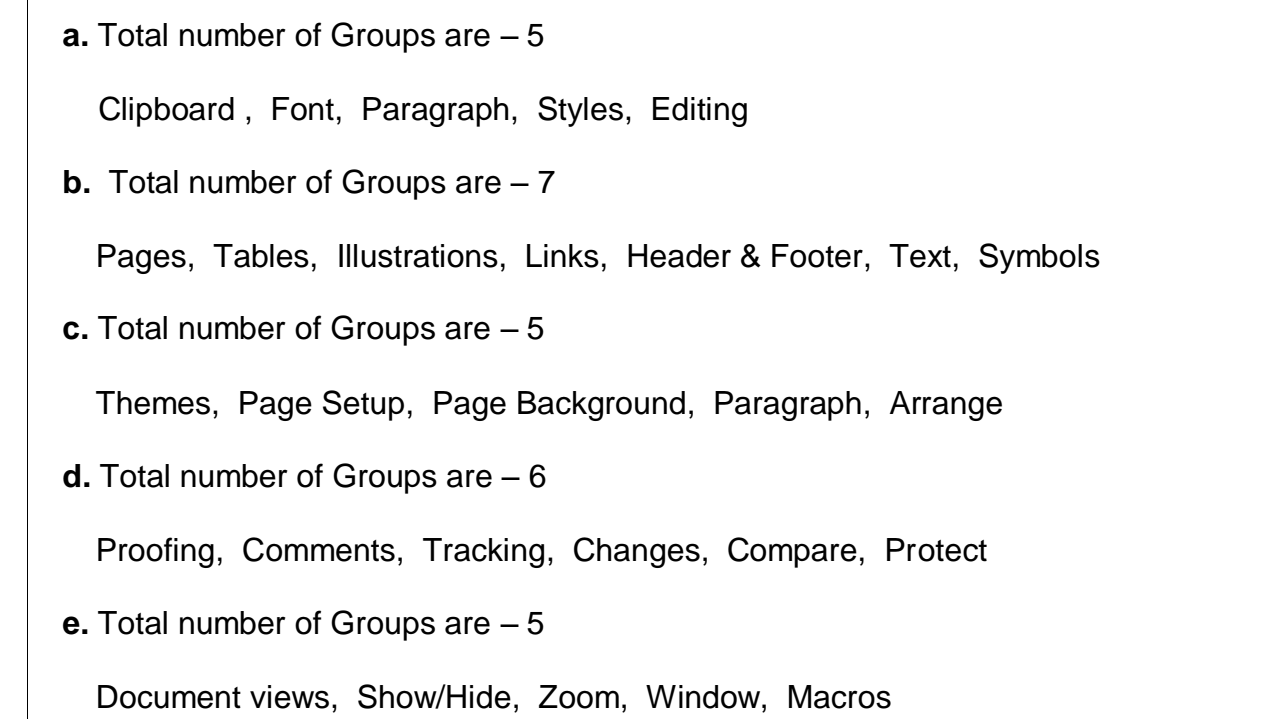